# **BRACCIALE GALAXYBAND TEKKIWEAR DAM**

## **N219 – N223**

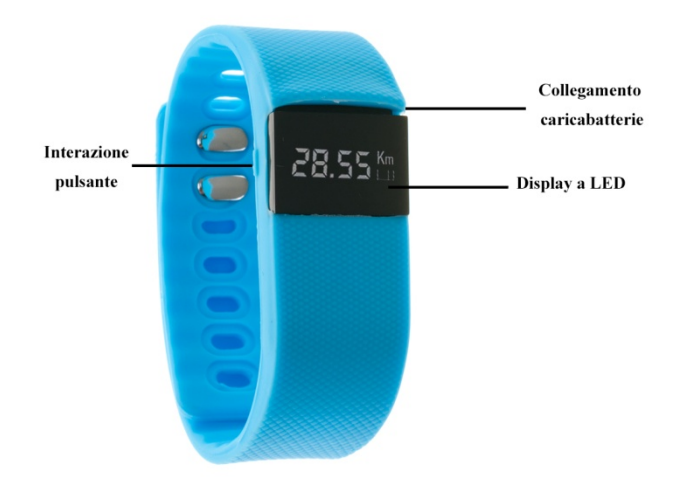

Gentile utente:

Benvenuti nel manuale del braccialetto intelligente, un dispositivo che vi aiuterà a tenere traccia del proprio lavoro e l'attività quotidiana in modo accurato e modo ordinato. Leggere attentamente questo manuale prima di iniziare l'uso.

1. Descrizione del prodotto:

Questo braccialetto multifunzionale è il tuo compagno ideale di attività può tenere traccia di: passi battuti, distanza, calorie bruciate, il monitoraggio dei cicli di sonno e vi ricorderà quando la sua attività è ridotta, avvisando con un allarme silenzioso. Mostriamo anche la data e l'ora con precisione. Questo braccialetto sarà il vostro compagno ideale per condurre una vita più sana.

2. Compatibilità:

iOS: iPhone 4S, iPhone 5, 5C, 5S, 6, 6s a iOS 6.1 in poi. Android 4.3 in poi. (Braccialetto Bluetooth versione 4.0)

3. Funzioni e caratteristiche:

-Podómetro: Conteggio e la registrazione dei passaggi. -Distanza percorsa: misurare la distanza percorsa ogni giorno in modo accurato. -Il consumo di calorie: il calcolo e la registrazione di spesa calorica giornaliera.

-Messaggi per: promemoria allarme di bere acqua, prendere una medicina, incontri, eccessiva sedentarietà o altri allarmi personali.

-Aviso Chiamata: quando chiamate in entrata non si risponde entro un certo tempo, il braccialetto intelligente ricorderà vibrazioni. (Disponibile solo per Android)

-Aviso Messaggio: quando arriva un nuovo messaggio al vostro Smartphone, il bracciale vi comunicheremo attraverso la vibrazione. (Disponibile solo per Android).

Le nuove funzionalità saranno disponibili con nuovi aggiornamenti software.

- 4. Introduzione al braccialetto intelligente:
	- È possibile scaricare il lettore QR Code: disponibile per iOS / Android App **SCANLIFE**
	- 1) Scarica l'applicazione "Movnow Plus" attraverso Apple Store (iOS) o Play Store (Android).

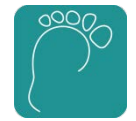

2) La pagina di registrazione:

Aprire l'applicazione e andare su "Nuovo utente". È necessario indicare l'indirizzo email e la password (bisogna ricordare che per gli accessi futuri). Una volta che i campi sono pieni, cliccare su "Conferma".

Una volta registrati, è possibile che venga richiesto di inserire i dati di registrazione. Compilare le caselle username e password con i dati precedentemente registrati e fare clic su "Login".

- 3) Collegare il dispositivo (accendere il Bluetooth prima di avviare il processo di connessione): Dopo il login, cliccare su "Connetti e Sync". Una volta avviato la ricerca, verrà richiesto una richiesta per l'accoppiamento, che vi chiederà una password (predefinito: 1234)
- 4) Impostazioni:

-Podrá Selezionare misurando la distanza in miglia / km (imperiale off / on).

-Introduzione: Trovare una semplice guida alle funzioni di base.

-Homepage: Mostra la pagina iniziale dell'applicazione.

-Controllare Se una nuova versione: verifica automaticamente gli aggiornamenti dell'applicazione.

-Software-version sono riportate le caratteristiche della versione del software installato.

## 5. Menu Applicazione:

#### - Menu Attività:

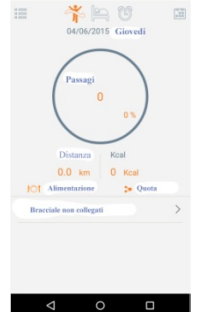

In questo menu l'attività svolta è mostrato, e la percentuale raggiunta a seconda del set di destinazione.

#### - I tempi di inattività Menu:

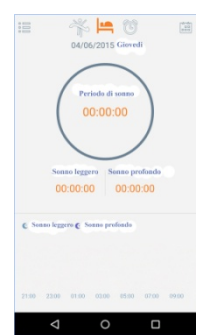

Questo menu include le informazioni riguardanti la qualità del sonno. Indica il tempo di sonno profondo e il tempo che ha avuto un sogno più leggero.

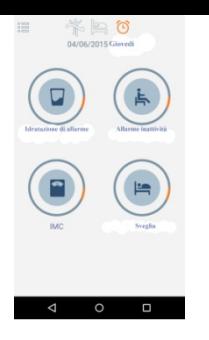

#### -Menu allarme:

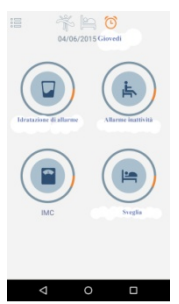

Siamo in grado di attivare 4 tipi di allarmi personalizzati:

-Alarms Idratazione: indica il tempo che si desidera l'avviso -Idle-Allarme: È possibile applicare un programma di inattività fisica e l'allarme di inattività per alzarsi ogni 25 minuti.

-IMC: È possibile eseguire un indice di massa corporea di test seguenti passaggi e inserendo i dati che indicano il test.

-Orologio -Allarme: È possibile aggiungere gli allarmi che funzionano come una sveglia.

## 6. Impostazioni dell'applicazione:

In alto a sinistra, si avrà accesso ad una serie di parametri personalizzabili che possono definire una misura al fine di migliorare la qualità delle informazioni visualizzate dall'applicazione, così come la sua bracciale intelligente.

7. Navigazione del braccialetto:

Premendo il pulsante sulla parte anteriore del bracciale intelligente, è possibile navigare tra i menu:

-Il Tempo, data e il livello della batteria.

-Podómetro

-Calorías bruciato

-Disciplinare qualità del sonno